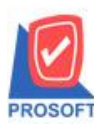

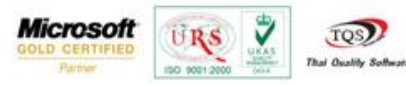

## **ระบบ Purchase Order**

การบันทึกเอกสารใบสั่งซื้อและอนุมัติใบสั่งซื้อ เมื่อ Export/Import แล้วให้มีรายละเอียดสินค้า(F11) เข้ามาในระบบ

1.สามารถเข้าได้ที่ Purchase Order > PO Data Entry >ใบสั่งซ้ือ

เมื่อทำรายการใบสั่งซื้อเรียบร้อยแล้ว เลือกเพิ่มคำอธิบายที่รูปแว่นขยายหรือ Click > F11

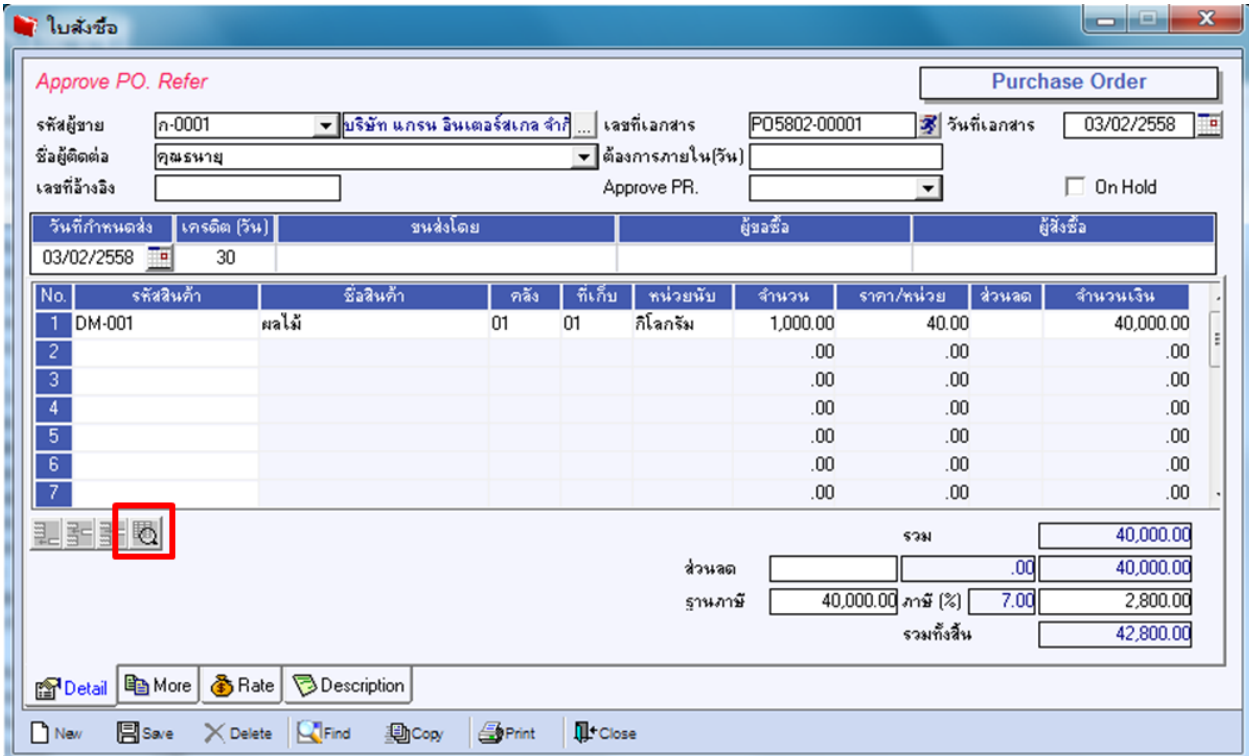

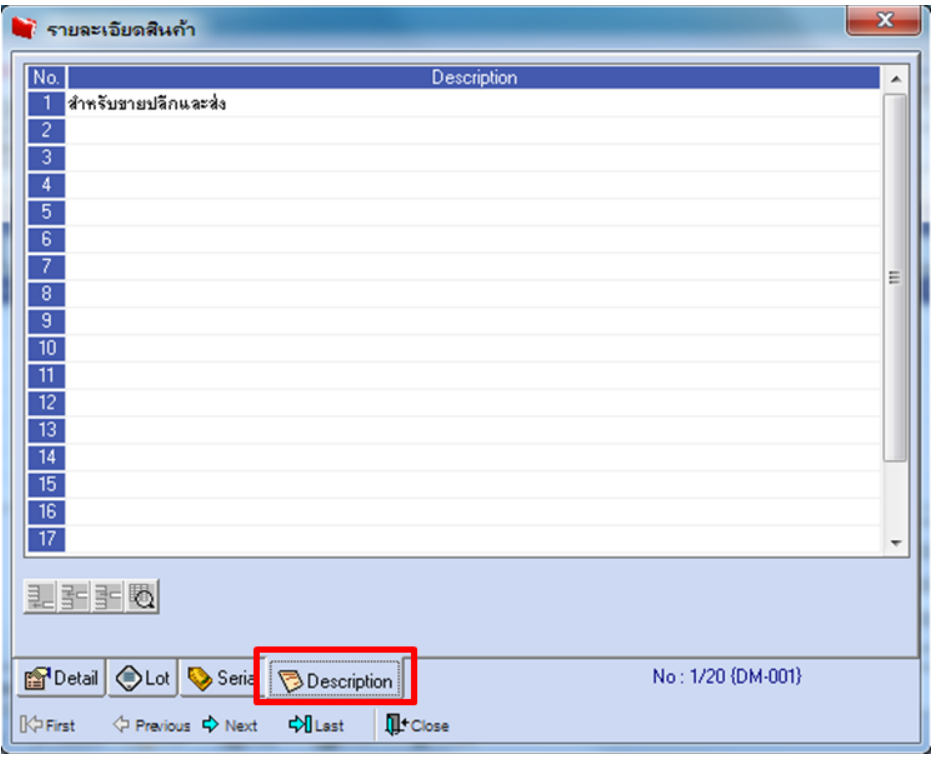

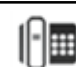

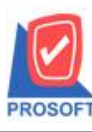

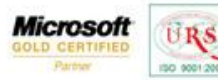

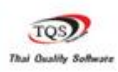

Ÿ

## 2.ทำรายการอนุมัติใบสั่งซื้อ โดยดึงอ้างอิงใบสั่งซื้อมาทำรายการ

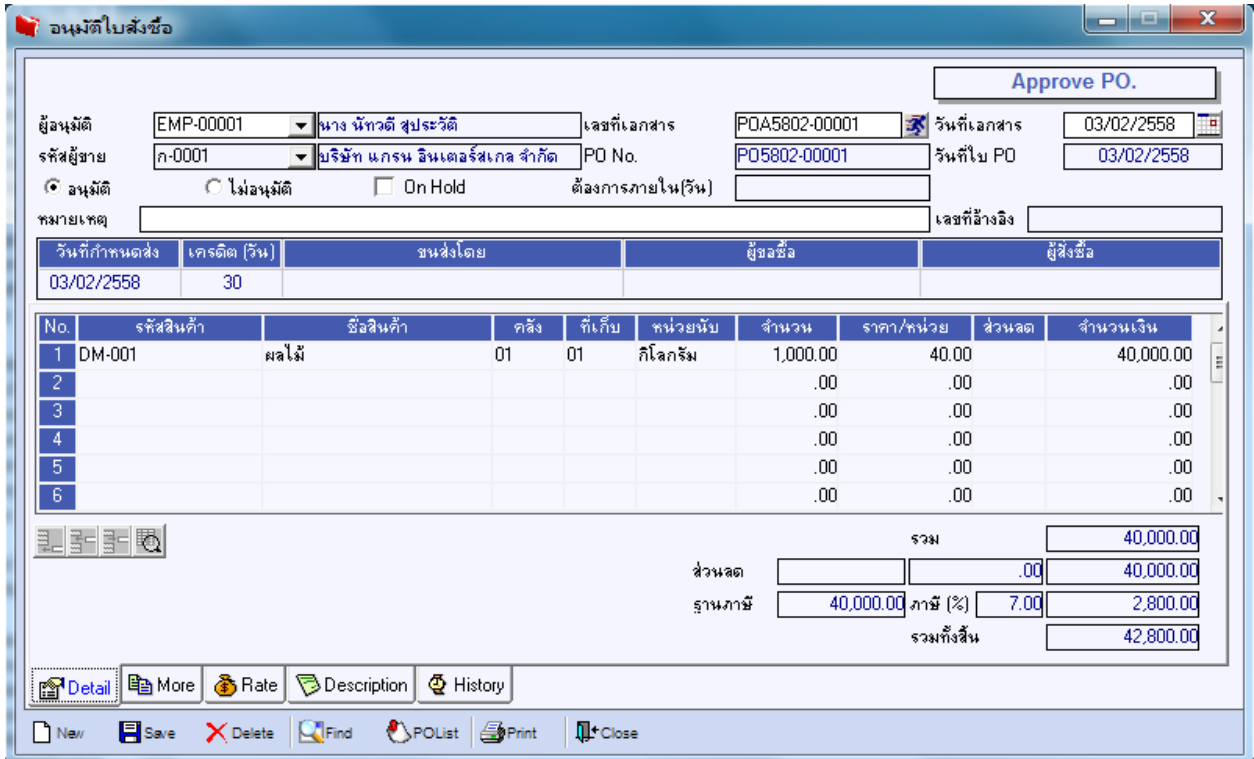

3.การ Export PO สามารถเข้าได้ที่ Purchase Order > PO Data Entry >PO Export/Import

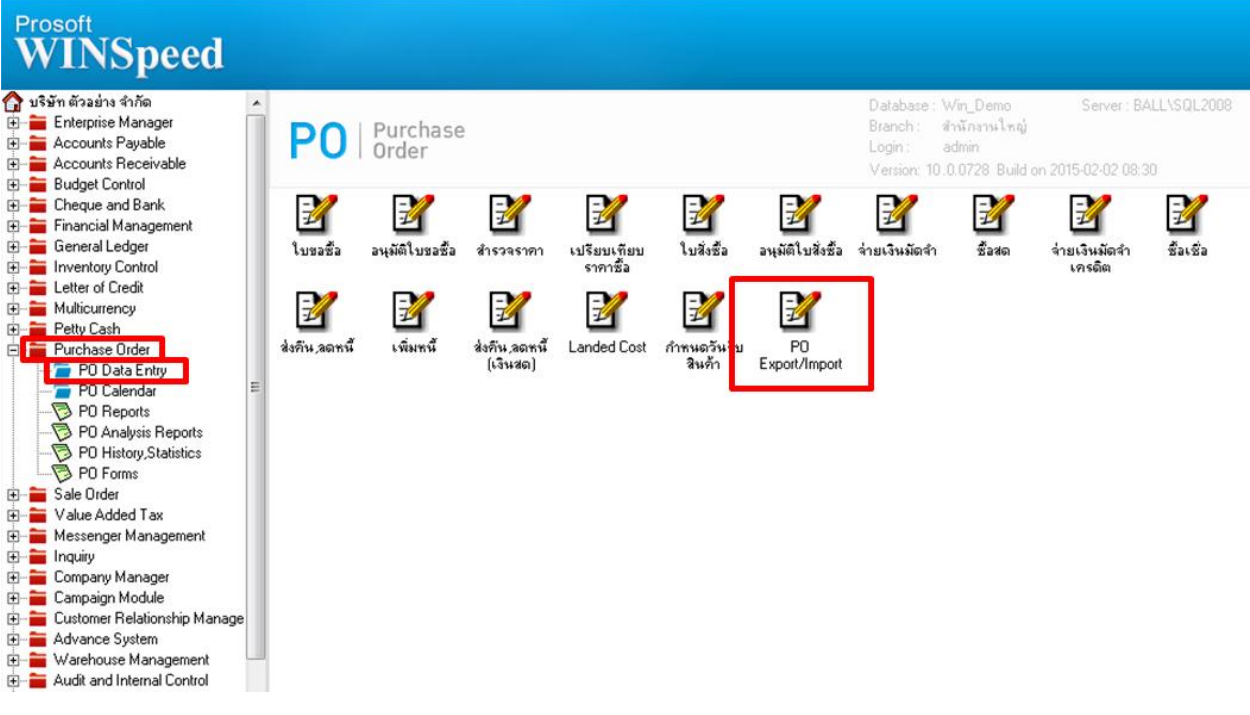

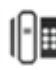

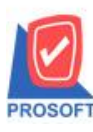

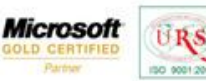

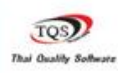

₹

3.1. กำหนด option ในการ Export ข้อมูลออกจากระบบ เมื่อกำหนดเสร็จแล้วให้เลือก Export

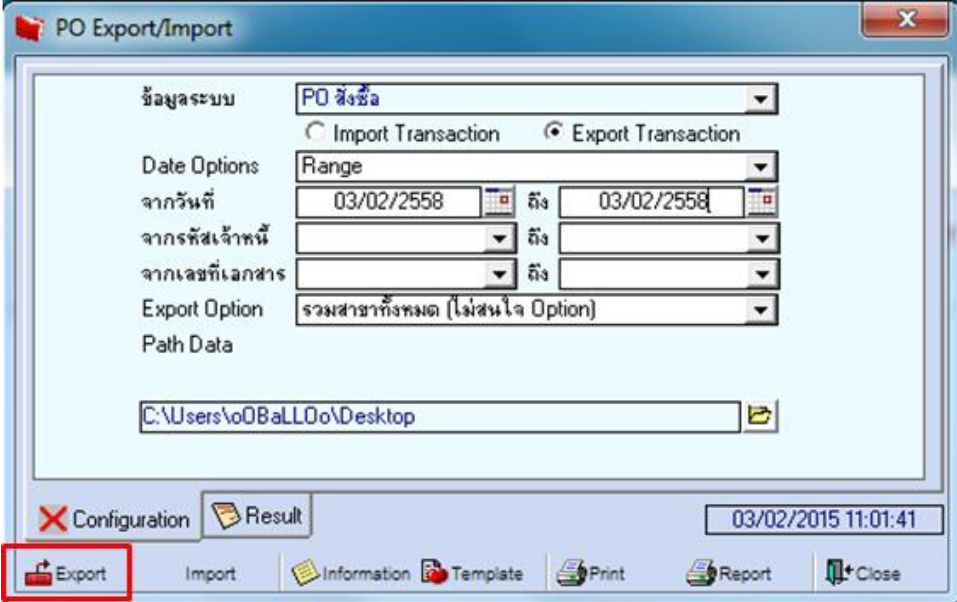

## 3.2.เมื่อ Export PO ออกจากระบบแล้วจะได้ไฟล์

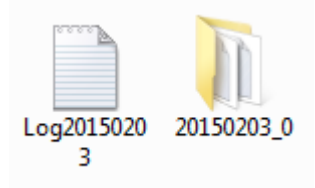

## 4.การ Import PO สามารถเข้าได้ที่ Purchase Order > PO Data Entry >PO Export/Import

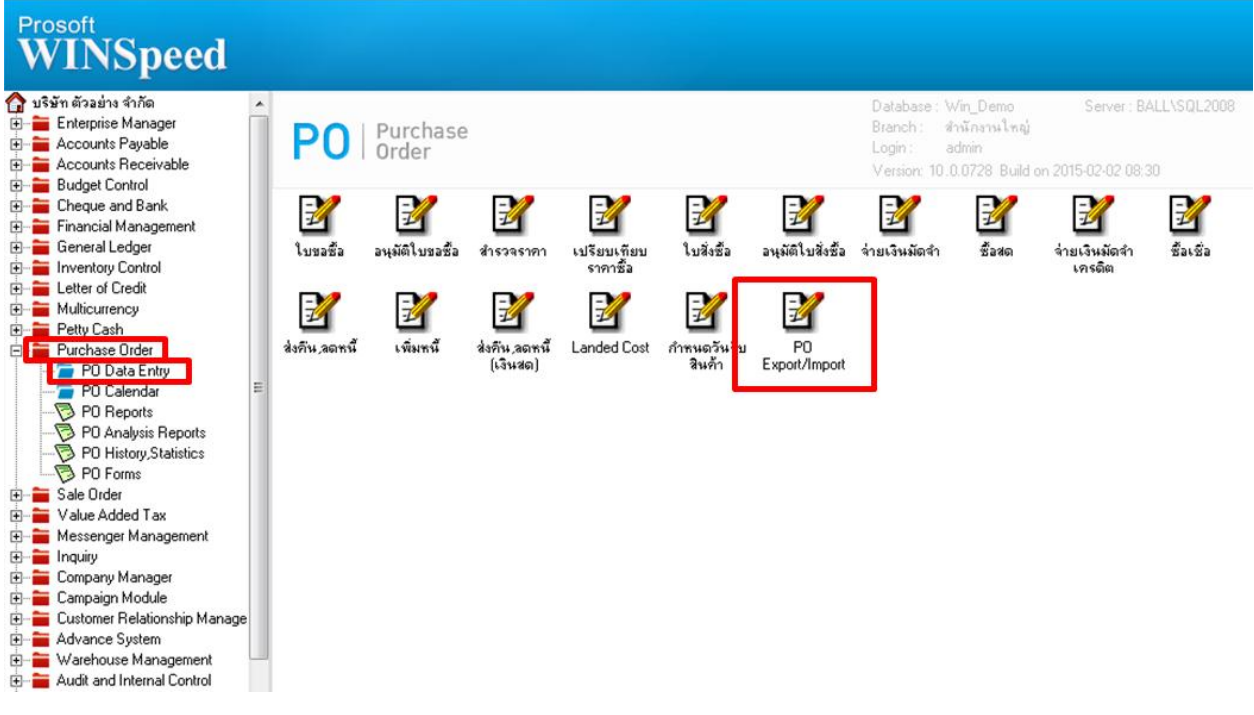

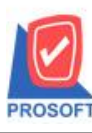

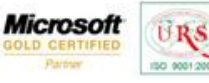

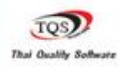

₹

4.1.กำหนด option ในการ Import ข้อมูลเข้าระบบ เมื่อกำหนดเสร็จแล้วให้เลือก Import

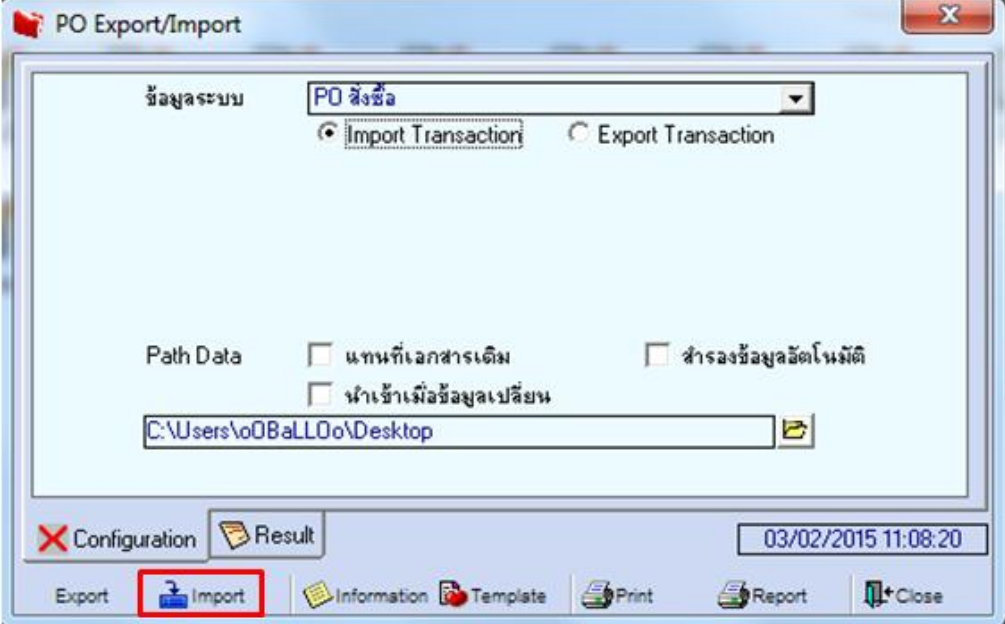

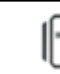